University of Ontario Institute of Technology **INFR2330** 2010

# MSPainter+ **Technical Design Document**

A Puzzle Platform Painter Game

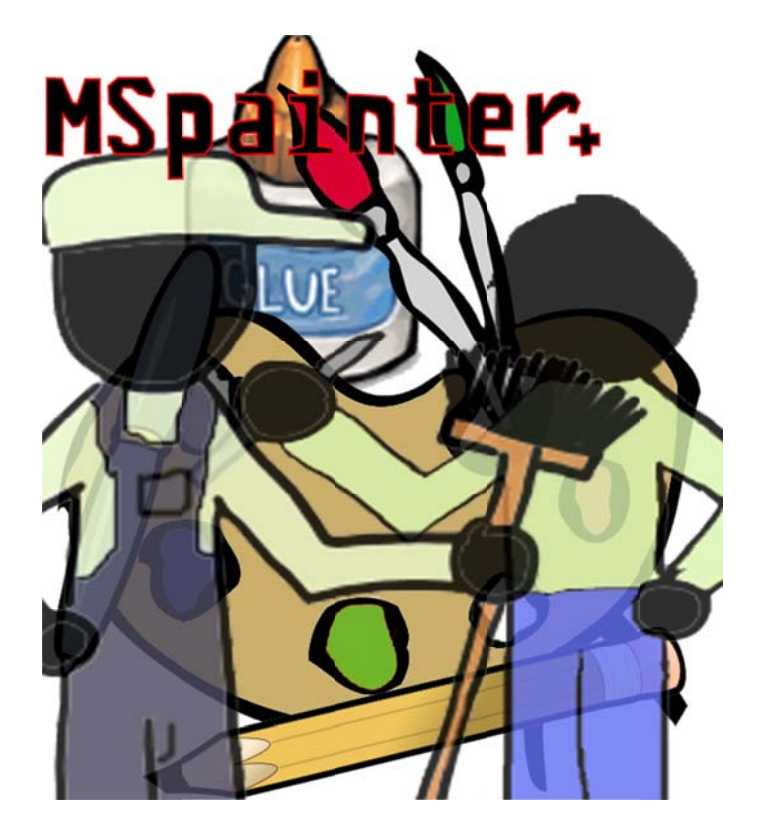

**Habib Ahsan** Kevin Leegsma Ruthanne Wilson 100366741

100289927 100340161

sirtimmytimbit@gmail.com k\_leegsma@hotmail.com ruthanne.wilson@gmail.com

# **CONTENTS**

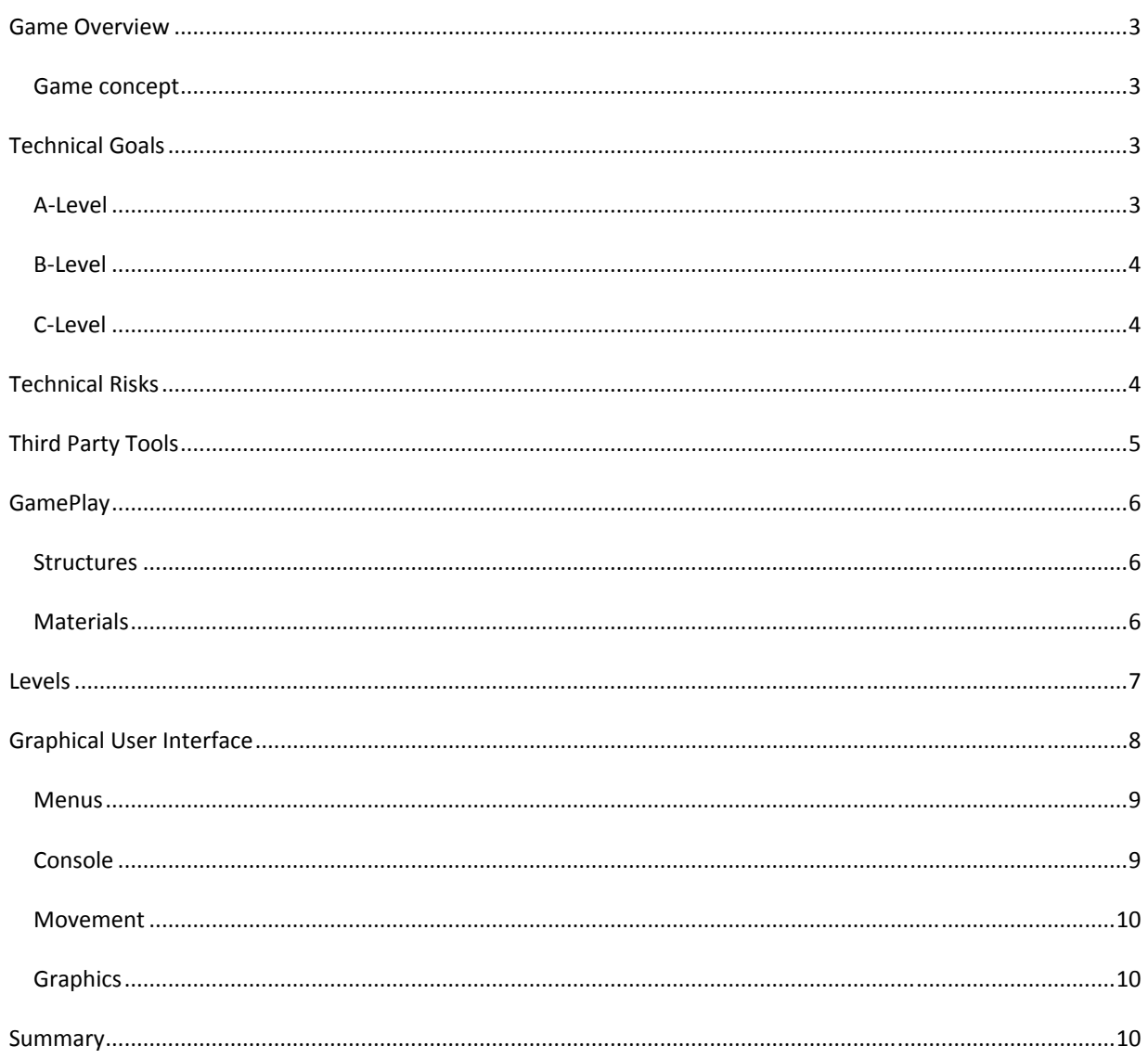

#### GAME OVERVIEW

MSPainter+ is a puzzle platformer for the PC that challenges players to reach the exit by using materials available to them and "vandalizing" the level. Use various materials to overcome obstacles before the janitor cleans up your mess!

MSPainter+ is a simplistic side view puzzle platformer with a humorous side as the player tries to outsmart the janitor by drawing platforms and using other materials to try to get to the exit before the janitor can clean it up.

The game follows a concept such that N+ meets Crayon Physics inside of Microsoft Paint.

#### GAME CONCEPT

The original concept for our game was to design a game where the player would control a person who is trying to reach an exit in a room where obstacles exist. These obstacles are trying to hinder your progress; the key obstacle is the janitor. This NPC comes out and erases a portion of the screen removing the characters platforms. The platforms the characters create are drawn using the mouse. The player has a selection of five tools each with its own unique attributes.

#### TECHNICAL GOALS

#### A‐LEVEL

- Platformer controls and layout
- Allow the player to draw their own platforms
	- By creating sprites where the mouse button is held down (which was implemented) or by using a particle system (could not be implemented)
- An element of challenge
	- **•** Limiting amount of materials
	- A range around the character where materials can be drawn
	- **•** Janitor AI that cleans the markings drawn by the player
- Different materials available
	- Pencil
	- $\bullet$  Pen
	- Glue
	- Eraser
- Game obstacles
	- Normal platforms
	- Rotating platform
	- Object that makes the character "die" (spikes of death)
- About 10 levels

## B‐LEVEL

- Additional levels of challenge
	- **Extra materials that can be acquired within levels by finding secret areas or reaching challenging** areas
- Additional materials available
	- Rubber bands
	- "Weapons"
		- **•** Chalkboard eraser
		- Paper airplanes/crumpled paper
- Additional game obstacles
	- Bounce platform
	- Pivot platform
- Up to 20 levels

## C‐LEVEL

- Additional game obstacles
	- Conveyor belt platform
	- Fan object that blows air and moves the player
- Sound in the game
- 25 30 levels

#### TECHNICAL RISKS

The technology we used for our game was Torque Game Builder. Torque Game Builder, TGB, is a developer's kit for indie and large scale developers alike who need an easy and intuitive interface for development. TGB does however have its draw backs, suffering from a less than stellar physics system and finicky issues with the GUI builder. The overall experience of developing MSPainter+ with Torque was positive and it allowed our team to develop a successful game almost completely true to our original concept, something rare in this age of gaming.

The key risk factor in developing MSPainter+ was that if the interface and the line drawing weren't well implemented, the game would not come close to reaching its design goal. By keeping true to the original concept, the game turned out well with the GUI and platform drawing system working very well and allowing the player to create a familiar yet new draw‐your‐own escape type game.

- Problems arising from Torque Game Builder
- The uncertain availability of Torsion, which was eventually distributed by the TA of the course
- Game bugs that could not be fixed before the deadline
- The game loading slowly
- The game not working on some computers for whatever reason
- Bugs that the developers didn't encounter that are very harmful to the gameplay

## THIRD PARTY TOOLS

## TORQUE GAME BUILDER

#### **http://www.torquepowered.com/products/torque‐2d**

"Torque Game Builder is the world's most powerful and easy‐to‐use 2D game engine. Built atop the common Torque core architecture, it offers many of the features of our cutting‐edge 3D game engine, but customized for 2D gameplay."

### **TORSION**

#### **http://www.torquepowered.com/products/torsion**

"Torsion is a powerful development environment for creating TorqueScript based games and mods.

Created by dedicated Torque developers, Torsion will maximize your productivity when working on your project based on the Torque line of game engines (including Torque 3D). Unlike other editors, Torsion solely targets TorqueScript development to ensure a focused tool without features for other engines getting in your way."

## ADOBE PHOTOSHOP CS4

#### **http://www.adobe.com/products/photoshop/photoshop/whatsnew/**

"Adobe® Photoshop® CS4 software redefines digital imaging with a strong focus on photography; breakthrough capabilities for superior image selections, image retouching, and realistic painting; and a wide range of workflow and performance enhancements."

## GAMEPL AY

## STRUCTURES

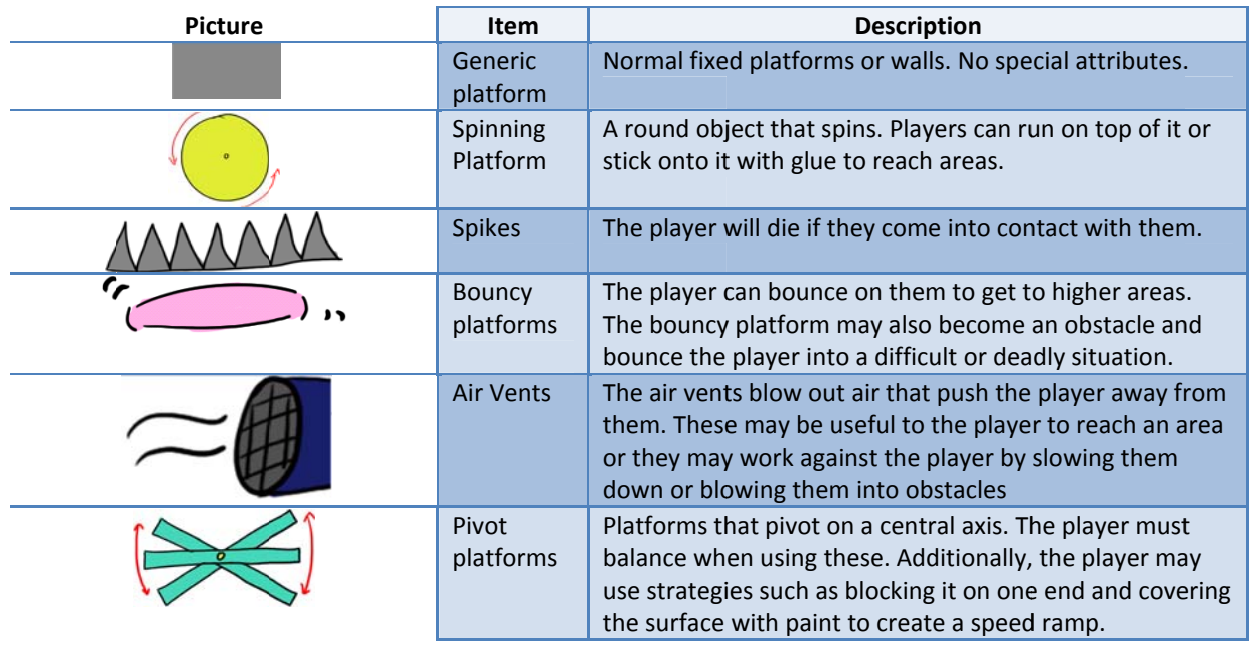

**MATERIALS** 

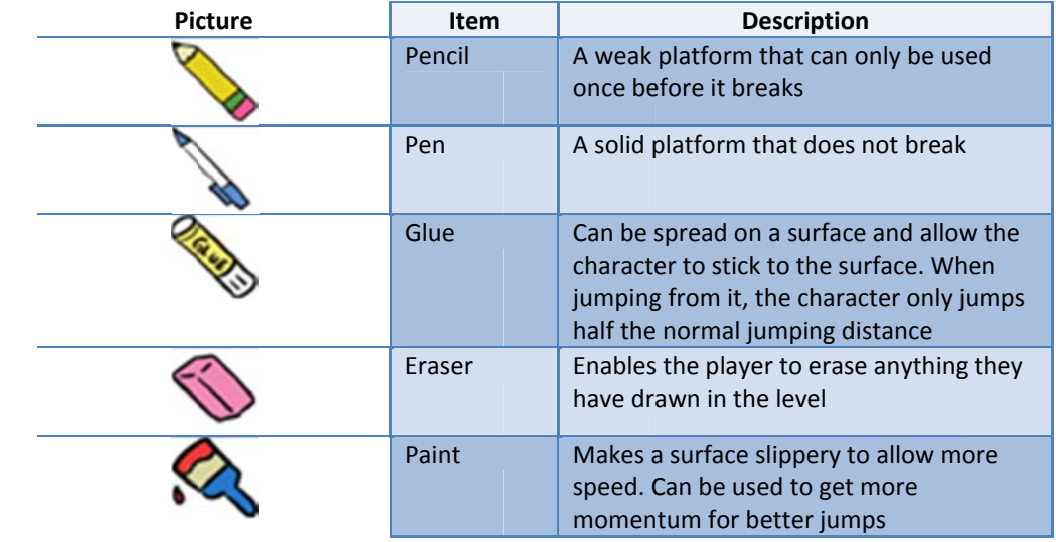

### LEVELS

When making levels for MSPainter+, each level was tested multiple times after creation. Variables were tweaked and adjustments were made to ensure each level was playable and offered challenge to the audience.

### TUNING AND PLAYTESTING METHODS

While designing levels for MSPainter+, the level designer made sure to carefully play test each one. The goals for each level were:

- PLAYABILITY can the level be played through and finished?
- TWEAKING OF GAME OBJECTS how much force should the objects exert when interacted with?
- AMOUNT OF MATERIALS how much of each material should be given to the player at the beginning of each level? What is the minimum? How much extra should be included (if any)?
- EASE OF MOVEMENT How well can the player progress through the level? Do bugs occur if objects are placed too closely together?
- CAN THE PLAYER "CHEAT?" is there one or more ways to complete the level? Should this be prevented or left in?
- HOW CAN THE LEVEL BE IMPROVED? can the level be made more fun by adding something? By removing something? By making something a little bigger or smaller? Can alternate solutions be added for a different level of challenge?
- LEVEL DIFFICULTY Is this level too easy? Too difficult? How can it be balanced to make it fun yet challenging?

By keeping all these factors in mind, our team believes that the levels created would be fun for the audience to play. Additionally, many people find painter programs fun, and Microsoft Paint is often a choice. In this way, a cultural aspect was incorporated to our game with the widely known and used painting program.

#### GRAPHICAL USER INTERFACE

The user interface in the game is quite extensive. Influenced completely by Microsoft Paint, a program familiar to anyone who has used a Windows computer in the past fifteen years, the GUI follows the layout closely in order to give the player a game with a low learning curve within a familiar interface.

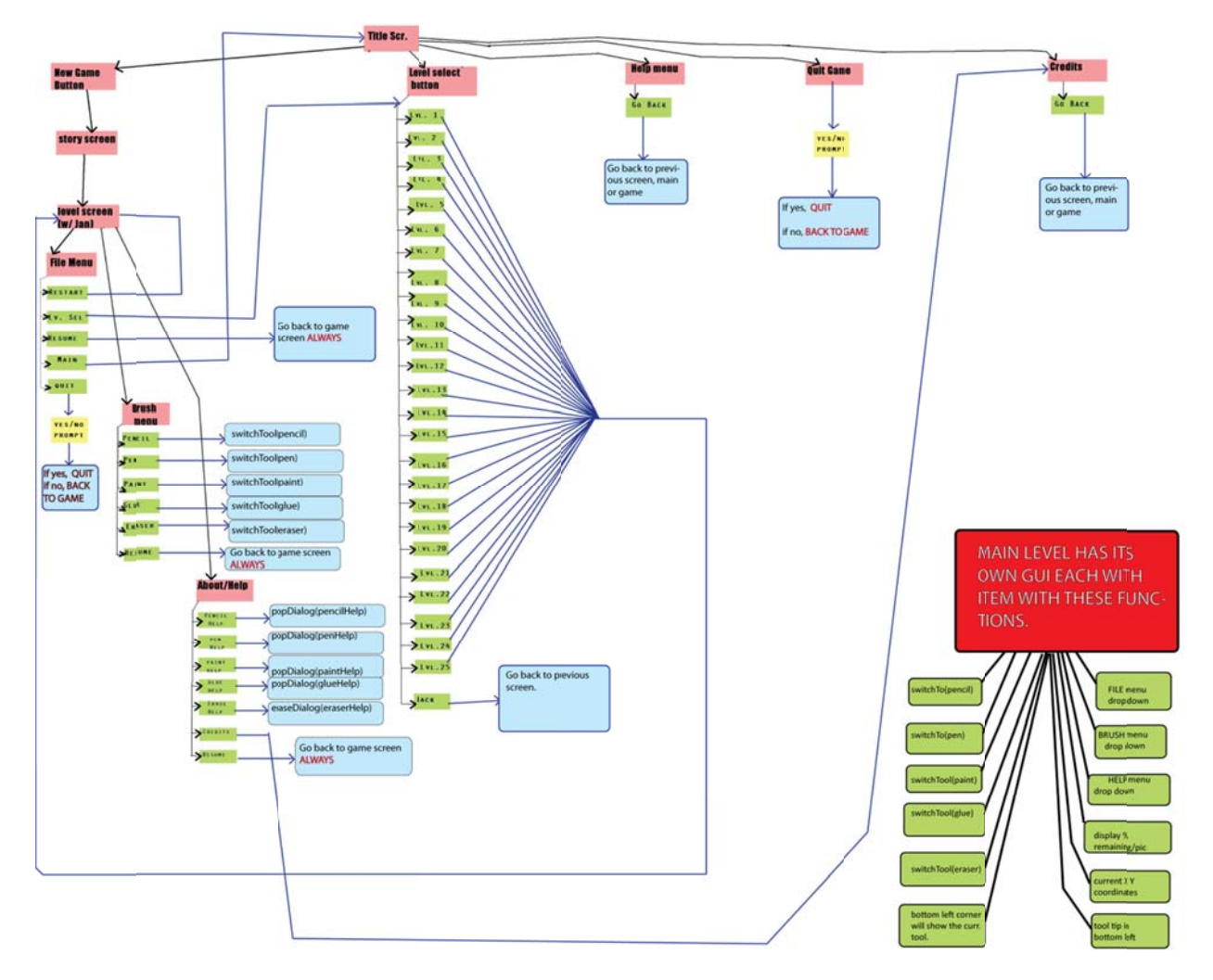

For a clearer view of this image, please see the file "flowchart.png" in the folder.

## MENUS

Each menu in the game has been designed to follow the games theme, the player is a student trying to escape from school and everything is trying to stop him, especially the janitor. The entire GUI is themed around a school feel. The credits screen for example is displayed as a yearbook page, the story screen as a homework assignment on the blackboard.

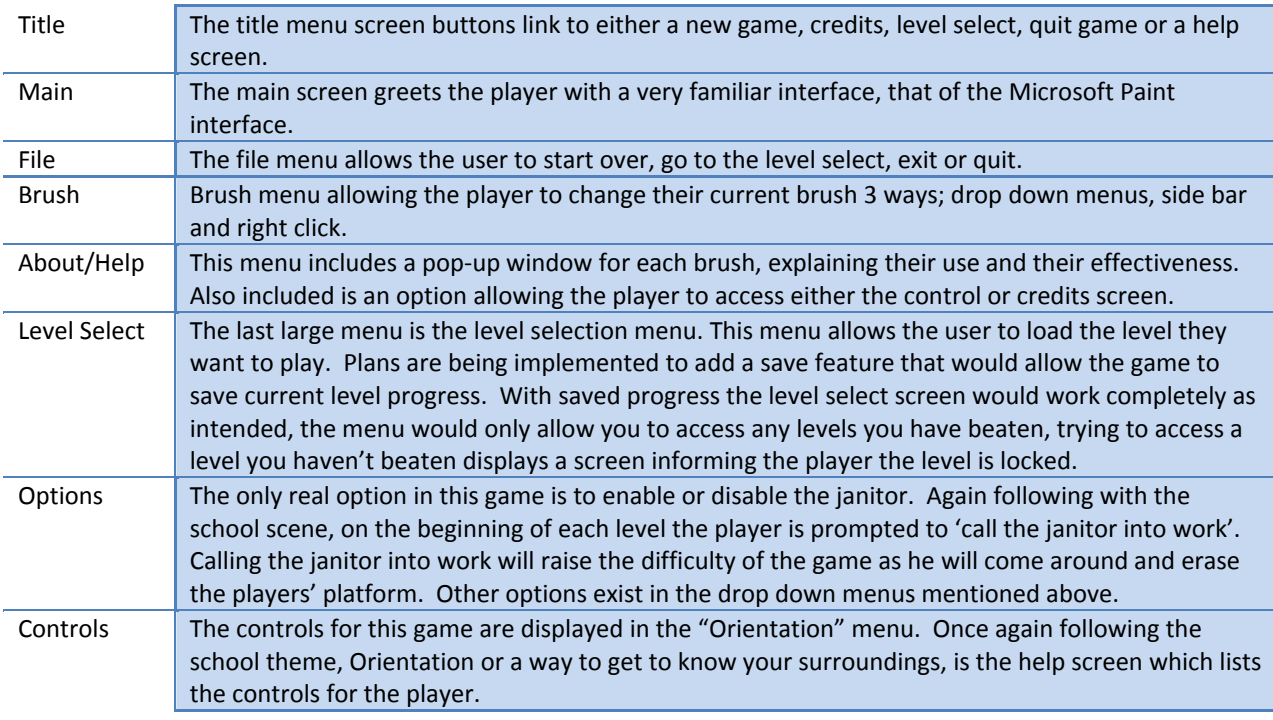

## CONSOLE

The console in this game is once again made to follow the Microsoft Paint.

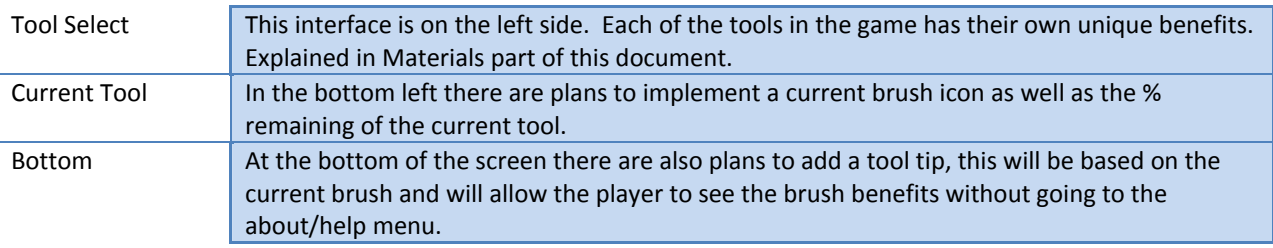

## MOVEMENT

The player is controlled in this game via simple WASD commands and a mouse to draw platforms/switch tools.

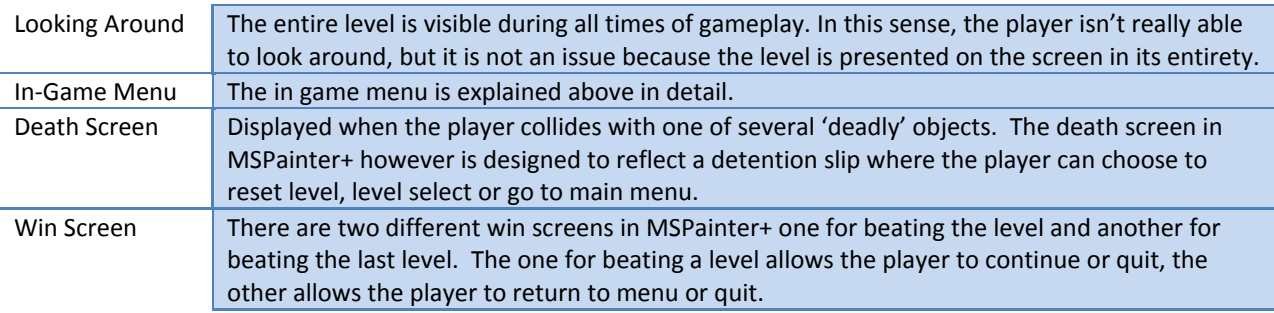

## **GRAPHICS**

Since our game was largely in part based off of an Microsoft Paint interface the graphics in our game are reflected to follow that style. Opting for simple 2D graphics drawn in a GUI window mounted with the game window which appears almost to be on a new document, but inside that document we placed obstacles in which the player must brave in order to reach the exit. The animations drawn within our game were hand drawn by our artist.

The artwork was done in a cartoon‐like way is because it fits in with the school theme of MSPainter+. The characters, cursors, and game objects have the look of what could be doodles drawn by any student in public school. This helps to keep with the theme in a fun sort of way. Another reason the player character and the janitor are very simple and a "blank canvas" of sorts is because it allows the player to project their own ideas of what these characters are like. It allows them to relate to the student more easily than if it had a face, gender, or name already applied to it.

#### FORMAT

The image files are all in .png format. This is to allow transparency where it is needed in the game, for example with the character and game object animations, so the background can be seen through the characters. And not appear as a square or something unsightly. It is used for the rest of the files, such as the cursors, to allow transparency and for consistency.

### SUMMARY

MSPainter+ was an overall success, regardless of the risks and technical faults that were encountered.